## Data visualization course **Laboratory work 3** Drawing animations in Matplotlib

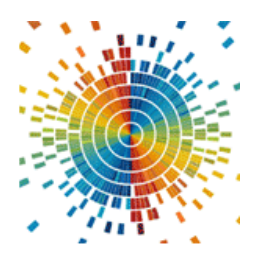

There are several ways to write Matplotlib code. The following code will be based on the Pyplot interface. Drawing in Matplotlib boils down to adding shapes to the drawing canvas. Listing 1 shows a typical example of a circle image.

```
Listing 1 – example
import matplotlib.pyplot as plt
plt.axes()
circle = plt.Circle((0, 0), radius=0.75, fc='y')
plt.gca().add_patch(circle)
plt.axis('scaled')
plt.show()
```
The gca() method returns the current Axis instance. Setting the axis to 'scaled' ensures the correct visibility of the added shape. As a result, we will get the image shown in Fig. 1.

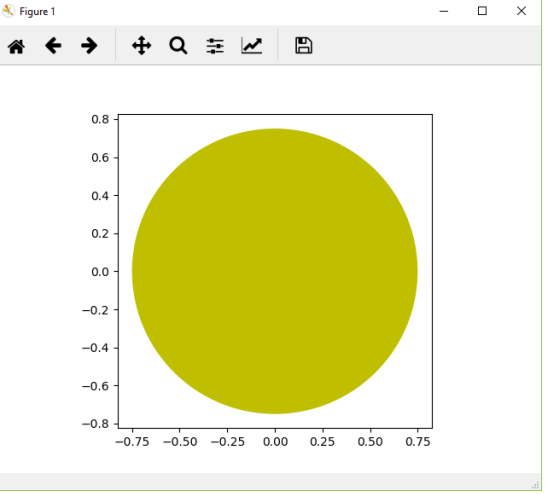

Figure  $1$  – The result of listing 1

A more detailed drawing example is given in Listing 2. The result of the code is shown in Figure 2.

Listing 2 – Code for drawing a rectangle

```
import matplotlib.pyplot as plt
import numpy as np
import matplotlib.path as mpath
import matplotlib.lines as mlines
import matplotlib.patches as mpatches
from matplotlib.collections import PatchCollection
plt.rcdefaults()
def label(xy, text):
     y = xy[1] - 0.15 # shift y-value for label so that it's 
below the artist
     plt.text(xy[0], y, text, ha="center", family='sans-serif',
size=14)
fig, ax = plt.subplots()
# 3x3 grid for drawing objects
grid = np.mgrid[0.2:0.8:3j, 0.2:0.8:3j].reshape(2, -1).T
patches = []
# circle
circle = mpatches.Circle(grid[0], 0.1, ec="none")
patches.append(circle)
label(grid[0], "Circle")
# rectangle
rect = mpatches.Rectangle(grid[1] - [0.025, 0.05], 0.05, 0.1,
ec="none")
patches.append(rect)
label(grid[1], "Rectangle")
# sector of a circle
wedge = mpatches.Wedge(grid[2], 0.1, 30, 270, ec="none")
patches.append(wedge)
label(grid[2], "Wedge")
# polygon
polygon = mpatches.RegularPolygon(grid[3], 5, 0.1)
patches.append(polygon)
label(grid[3], "Polygon")
# ellipse
ellipse = mpatches.Ellipse(grid[4], 0.2, 0.1)
patches.append(ellipse)
label(grid[4], "Ellipse")
# arrow
arrow = mpatches.Arrow(grid[5, 0] - 0.05, grid[5, 1] - 0.05,
0.1, 0.1,
                        width=0.1)
```

```
patches.append(arrow)
label(grid[5], "Arrow")
# polyline
Path = mpath.Path
path_data = [
     (Path.MOVETO, [0.018, -0.11]),
     (Path.CURVE4, [-0.031, -0.051]),
     (Path.CURVE4, [-0.115, 0.073]),
     (Path.CURVE4, [-0.03, 0.073]),
     (Path.LINETO, [-0.011, 0.039]),
     (Path.CURVE4, [0.043, 0.121]),
     (Path.CURVE4, [0.075, -0.005]),
     (Path.CURVE4, [0.035, -0.027]),
     (Path.CLOSEPOLY, [0.018, -0.11])]
codes, verts = zip(*path_data)
path = mpath.Path(verts + grid[6], codes)
patch = mpatches.PathPatch(path)
patches.append(patch)
label(grid[6], "PathPatch")
# a rectangle with rounded edges
fancybox = mpatches.FancyBboxPatch(
     grid[7] - [0.025, 0.05], 0.05, 0.1,
     boxstyle=mpatches.BoxStyle("Round", pad=0.02))
patches.append(fancybox)
label(grid[7], "FancyBboxPatch")
# Line
x, y = np.array([[-0.06, 0.0, 0.1], [0.05, -0.05, 0.05]])
line = mlines.Line2D(x + grid[8, 0], y + grid[8, 1], lw=5.,
alpha=0.3)
label(grid[8], "Line2D")
colors = np.linspace(0, 1, len(patches))
collection = PatchCollection(patches, cmap=plt.cm.hsv,
alpha=0.3)
collection.set_array(np.array(colors))
ax.add_collection(collection)
ax.add_line(line)
plt.axis('equal')
plt.axis('off')
plt.tight_layout()
plt.show()
```
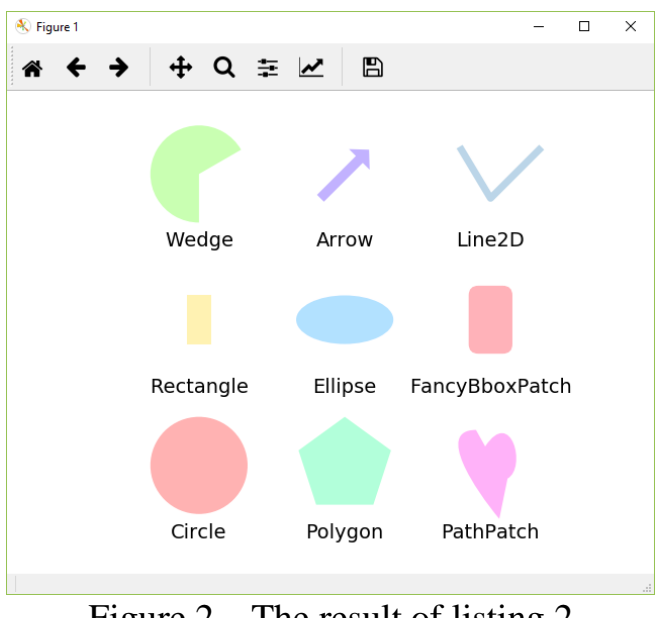

Figure 2 – The result of listing 2

## **Animation**

When creating animation, the greatest interest lies in the movement of some figures along a given trajectory. Listing 3 shows the code that animates circle by circle:

Listing 3 – Animation of figure movement

```
import numpy as np
from matplotlib import pyplot as plt
from matplotlib import animation
fig = plt.figure()
fig.set_dpi(100)
fig.set_size_inches(7, 6.5)
ax = plt.axes(xlim=(0, 10), ylim=(0, 10))
patch = plt.Circle((5, -5), 0.75, fc='y')
def init():
     patch.center = (5, 5)
     ax.add_patch(patch)
     return patch,
def animate(i):
     x, y = patch.center
    x = 5 + 3 * np \cdot sin(np \cdot radians(i)) y = 5 + 3 * np.cos(np.radians(i))
     patch.center = (x, y)
     return patch,
```

```
anim = animation.FuncAnimation(fig, animate,
                                  init_func=init,
                                  frames=360,
                                  interval=20,
                                  blit=True)
```
plt**.**show**()**

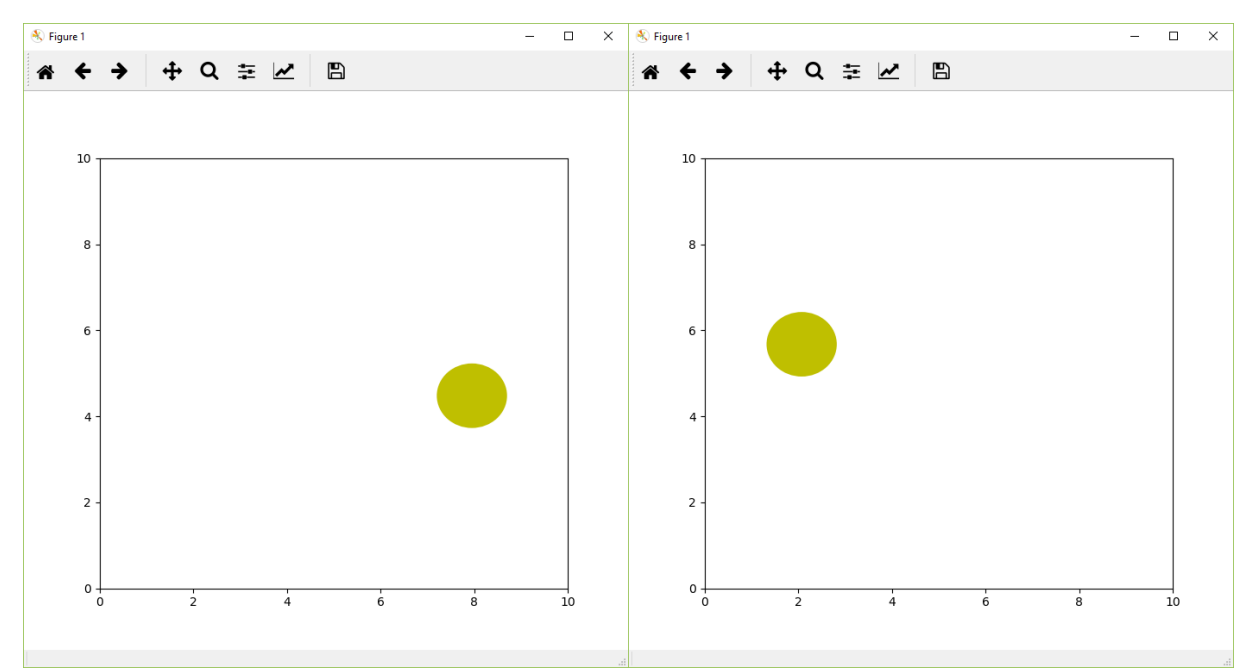

Figure 3 – Results of animation construction

To save the animation to disk, you can use the following code:

```
Listing 4 - Saving the animation
anim.save('animation.mp4', fps=30,
           extra_args=['-vcodec', 'h264',
                         '-pix_fmt', 'yuv420p'])
```
Unfortunately, matplotlib does not have the ability to save in gif format, so you can

use ImageMagic to convert a set of pictures into a gif animation:

Listing 5 – using ImageMagic to create animations

```
ffmpeg -i animation.mp4 -r 10 output%05d.png
convert output*.png output.gif
```
## **Task**

Develop a program that builds animation according to the option, save it in gif format. The options are set according to the student number:

- 1. A sector of a circle moving along a rectangle and changing the angle of the sector;
- 2. An arrow, one end of which moves along the rectangle, and the other constantly points to the center of the window;
- 3. Polyline in the form of a tick (V) moving along an equilateral triangle;
- 4. An ellipse rotating around its own center;
- 5. A rectangle whose center moves along an elliptical trajectory;
- 6. A rectangle with rounded edges moving along a sine wave;
- 7. A circle moving in a spiral;
- 8. A polygon in the shape of a pentagon moving in a circle;
- 9. Expanding/Decreasing heart